## **Gestion des personnes**

## **Comment bloquer le passage d'une personne aux bornes**

Il y a de multiple raison de vouloir bloquer une carte d'une personne, tel que :

- Stage en dehors de l'établissement
- Impayé
- Convocation à l'intendance
- $\sim$

Le moyen le plus simple est de mettre la carte « **en opposition** », en cochant la case sur la fiche de cette personne.

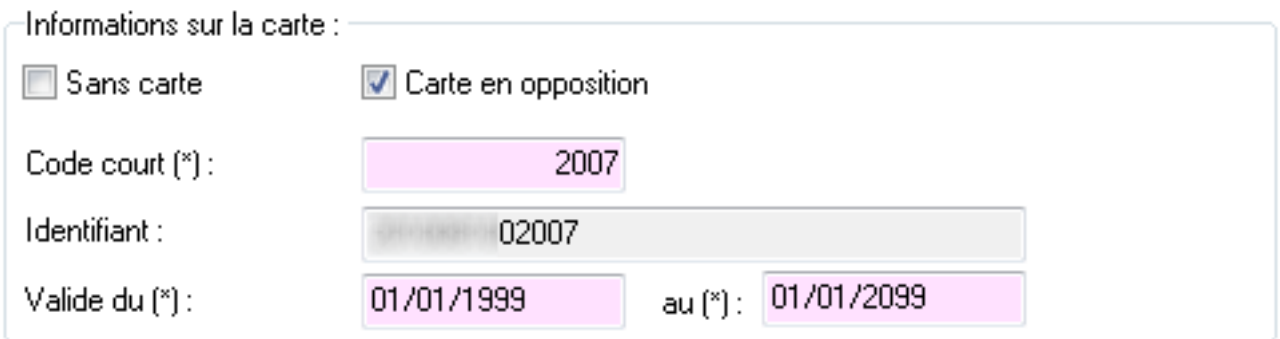

Cette modification est instantanée et bloque sur toutes les bornes (self, contrôle d'accès, …).

Pour débloquer l'accès il suffit de faire l'opération de décocher la case.

Référence ID de l'article : #1091 Auteur : Arnaud Dernière mise à jour : 2023-02-16 11:39